## 2007年版の Excel に追加された新しい関数 Subtotal の紹介

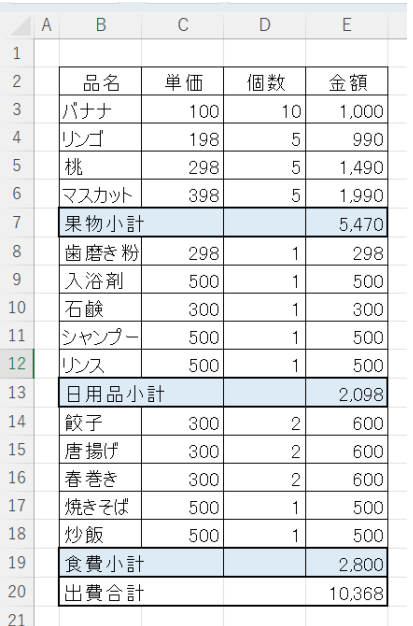

左の計算式の場合

果物小計は =Sum(E3:E6)と入力して果物小計を 求めていました。

同様に

日用品小計も =Sum(E8:E12)

食費小計も =Sum(E14:E18)

と合計範囲指定をして求めていました。

では最終欄の

出費合計は =E7+E13+E19

または =Sumif(B3:B19,"\*小計",E3:E19)とし て求めていました。

Subtotal関数を利用すると、 =Subtotal(9, E3:E19)で"出費合計"の計算 ができます。

Subtotal関数の構文は、Subtotal(集計方法,範囲 1,[範囲 2],...)となっています。

1番目の引数は「集計方法」です。この引数は必須です。集計に使用する方法を1 ~11 の番号で指定します。番号ごとにどんな集計ができるかを下記の表でまとめて います。目的の集計方法の番号を指定します。

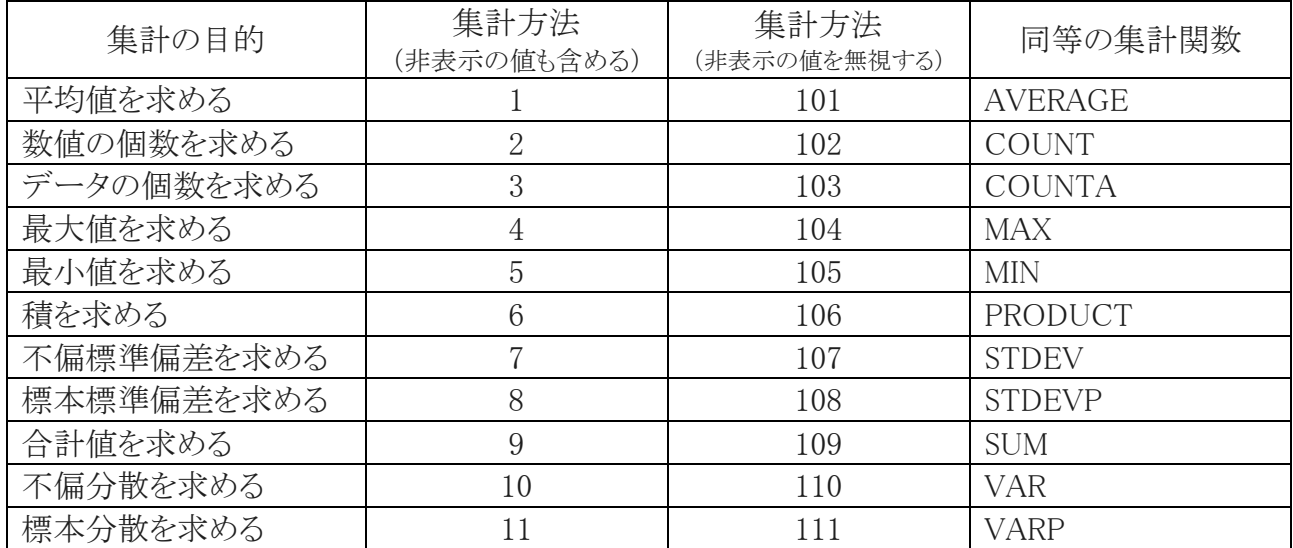

非表示の値を含めるか、含めないかで番号が異なります。非表示の値を含める場合 は「1~11」、含めない場合は「101~111」を指定します。

オートフィルターで絞り込んだ抽出結果に関しては「1~11」「101~111」どちらを指 定しても結果は同一になります。あくまで手動で行を非表示にした場合に結果が異 なってきます。

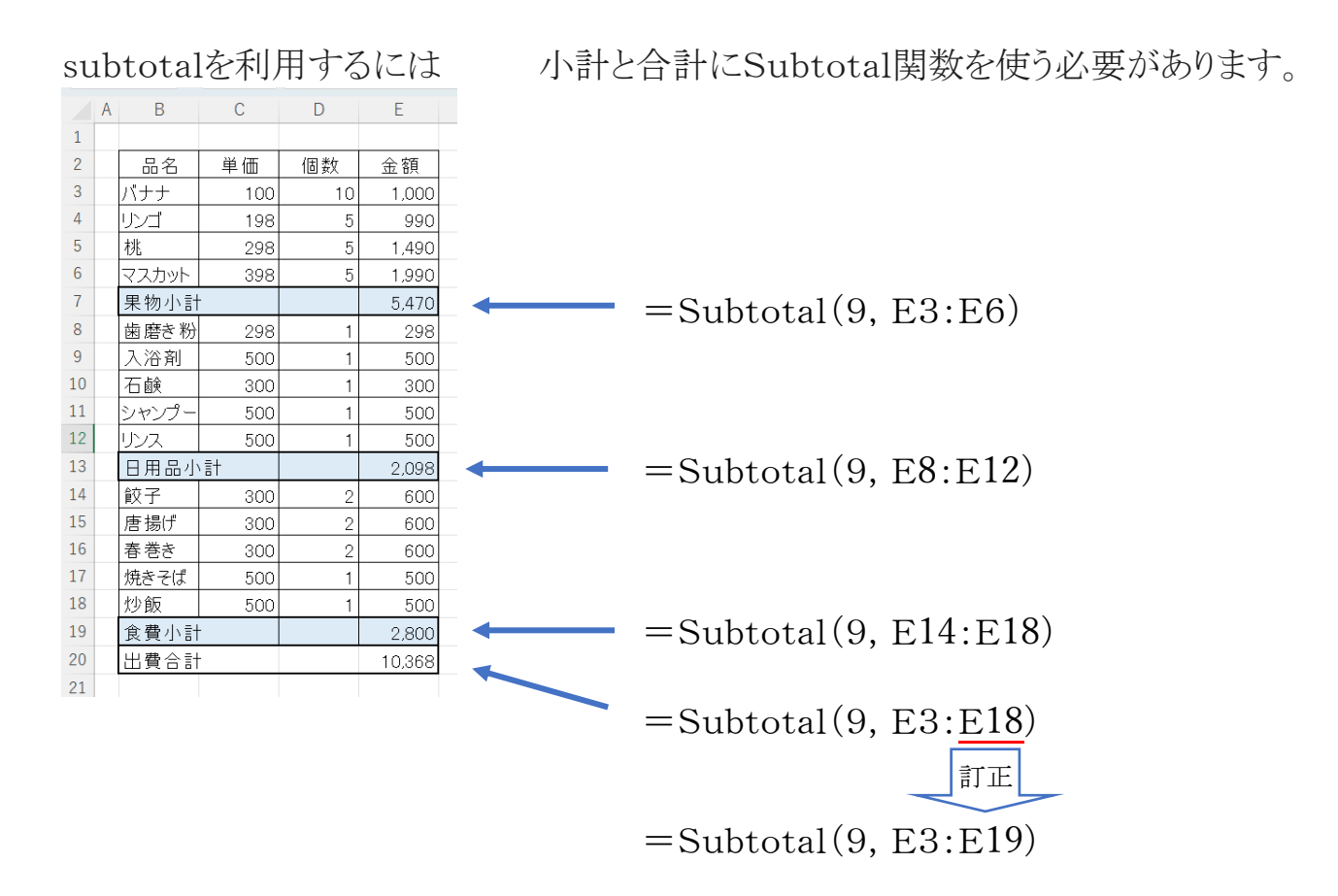